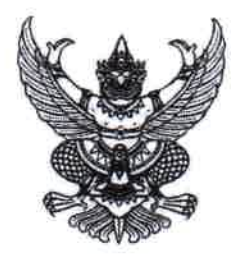

ประกาศคณะกรรมการศึกษาธิการจังหวัดสมุทรปราการ เรื่อง ยกเลิกประกาศคณะกรรมการศึกษาธิการจังหวัดสมุทรปราการ เรื่อง การแสดงความประสงค์ในการเข้าสอบแข่งขันเพื่อบรรจุและแต่งตั้งบุคคล เข้ารับราชการเป็นข้าราชการครูและบุคลากรทางการศึกษา ตำแหน่งครูผู้ช่วย สังกัดสำนักงานคณะกรรมการการศึกษาขั้นพื้นฐาน ปี พ.ศ. ๒๕๖๔ (สอบภาค ก และภาค ข)

ตามประกาศคณะกรรมการศึกษาธิการจังหวัดสมุทรปราการ เรื่อง การแสดงความประสงค์ ในการเข้าสอบแข่งขันเพื่อบรรจุและแต่งตั้งบุคคลเข้ารับราชการเป็นข้าราชการครูและบุคลากรทางการศึกษา ตำแหน่งครูผู้ช่วย สังกัดสำนักงานคณะกรรมการการศึกษาขั้นพื้นฐาน ปี พ.ศ. ๒๕๖๔ (สอบภาค ก และภาค ข) ประกาศ ณ วันที่ ๗ ธันวาคม พ.ศ. ๒๕๖๔ ได้แจ้งให้ผู้มีสิทธิสอบ ภาค ก และ ภาค ข ยื่นความประสงค์ที่จะ เข้าสอบในจังหวัดที่อาศัยอยู่ปัจจุบันหรือที่ทำงานปัจจุบัน โดยแจ้งให้ยื่นความประสงค์ผ่านทาง ๓ ช่องทาง ดังนี้ ๑. ยื่นความประสงค์โดยตรงที่กลุ่มบริหารงานบุคคล สำนักงานศึกษาธิการจังหวัดสมุทรปราการ ๒. ยื่นความประสงค์ ทางโทรสาร และ ๓. ยื่นความประสงค์ทางไปรษณีย์ด่วนพิเศษ (EMS) นั้น

เนื่องจากมหาวิทยาลัยสวนดุสิต ได้จัดทำระบบยื่นความประสงค์เลือกจังหวัดการสอบแข่งขัน เพื่อบรรจุและแต่งตั้งบุคคลเข้ารับราชการเป็นข้าราชการครูและบุคลากรทางการศึกษา ตำแหน่งครูผู้ช่วย สังกัดสำนักงานคณะกรรมการการศึกษาขั้นพื้นฐาน ปี พ.ศ. ๒๕๖๔ ขึ้น เพื่อให้ผู้สอบแข่งขันยื่นความประสงค์ เลือกจังหวัดที่จะสอบแข่งขันผ่านทางเว็บไซด์ คณะกรรมการศึกษาธิการจังหวัดสมุทรปราการจึงขอยกเลิก ช่องทางการยื่นความประสงค์ ๓ ช่องทางดังกล่าว และแจ้งให้ผู้มีสิทธิสอบ ภาค ก และ ภาค ข ยื่นความประสงค์ ที่จะเข้าสอบในจังหวัดที่อาศัยอยู่ปัจจุบันหรือที่ทำงานปัจจุบัน ได้ที่ http://obecprovince64.com หัวข้อ "เลือกจังหวัดที่สอบ" ระหว่างวันที่ ๑๖ – ๒๒ ธันวาคม ๒๕๖๔ ทั้งนี้ระบบจะปิดวันที่ ๒๒ ธันวาคม ๒๕๖๔ เวลา ๒๔.๐๐ น. หากพ้นกำหนดระยะเวลานี้ ถือว่าเป็นผู้เข้าสอบในจังหวัดสมุทรปราการ ตามที่มีสิทธิสอบไว้เดิม

จึงประกาศให้ทราบโดยทั่วกับ

ประกาศ ณ วันที่ ๙ ธันวาคม พ.ศ. ๒๕๖๔

(นายวินัย ยงเขตรการณ์) ศึกษาธิการจังหวัดสมุทรปราการ ปฏิบัติหน้าที่แทน ประธานกรรมการศึกษาธิการจังหวัดสมุทรปราการ

**คู่มือการใช้งานระบบยื่นความประสงค์เลือกจังหวัด การสอบแข่งขันเพื่อบรรจุและแต่งตั้งบุคคลเข้ารับราชการ** เป็นข้าราชการครูและบุคลากรทางการศึกษา ตำแหน่งครูผู้ช่วย **สังกัดส านักงานคณะกรรมการการศึกษาขั้นพื้นฐาน ปี พ.ศ. 2564**

**ขั้นตอนการยื่นความประสงค์เลือกจังหวัดในการเข้าสอบครูผู้ช่วยฯ**

1. ผู้สมัครสอบเปิดโปรแกรมเว็บเบราว์เซอร์ หลังจากนั้นพิมพ์ **URL : http://obecprovince64.com** ปรากฏหน้าจอดังภาพที่ 1

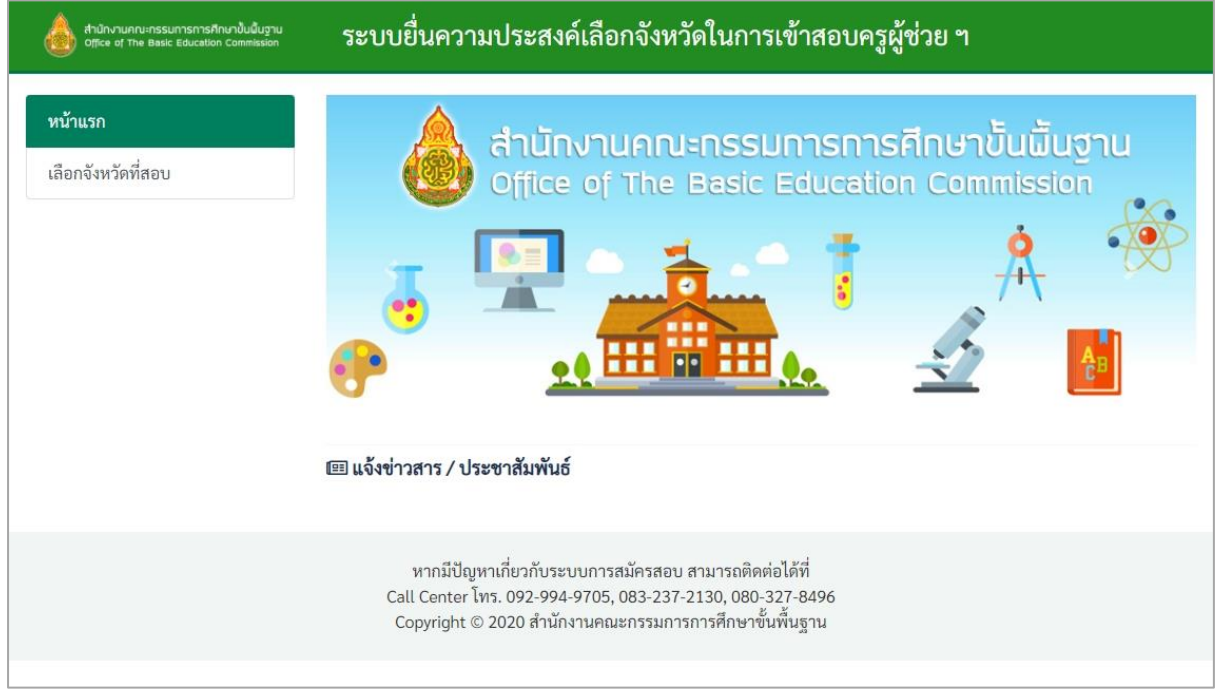

**ภาพที่ 1**

หมายเหตุ : ผู้สมัครใช้เว็บเบราว์เซอร์ Google Chrome, Microsoft Edge และ Firefox ในการใช้งานระบบเท่านั้น

2. เลือกเมนู **"เลือกจังหวัดที่สอบ"** ด้านซ้ายมือของหน้าจอ ดังภาพที่ 2

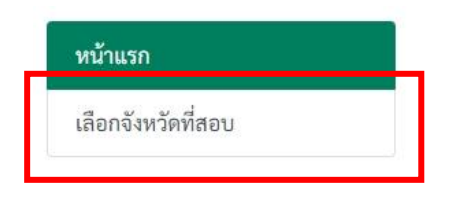

**ภาพที่ 2**

# 3. ในช่อง **"เลือกจังหวัดที่สอบ"** ดังภาพที่ 3

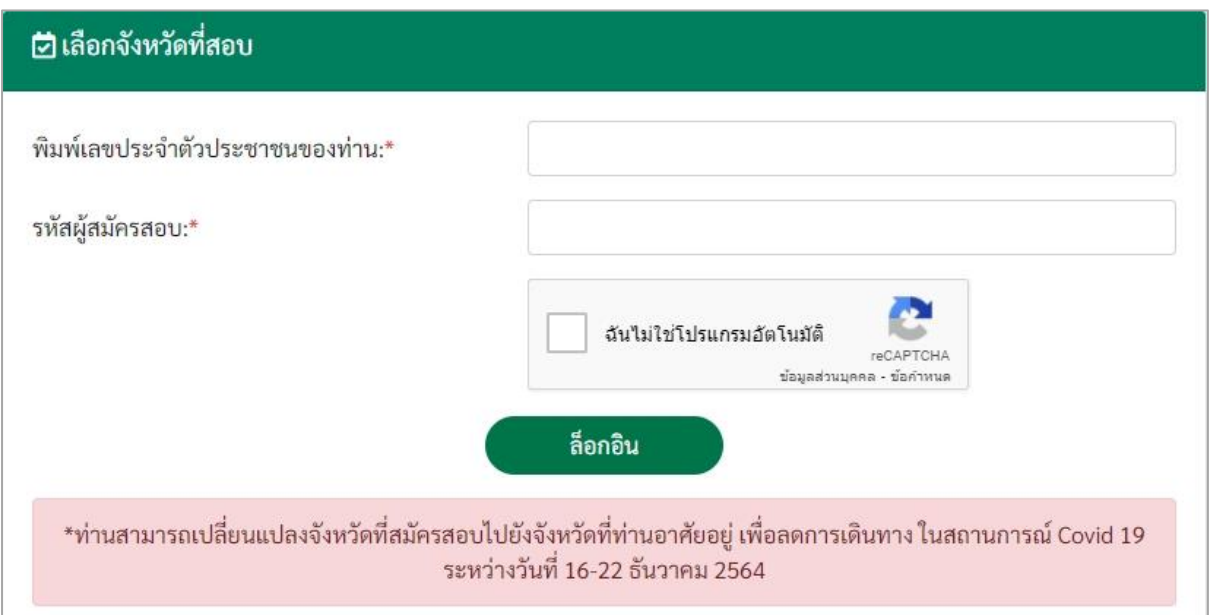

**ภาพที่ 3**

#### ให้ผู้สมัครป้อนข้อมูล ดังนี้ 3.1 พิมพ์**"เลขประจ าตัวประชาชนของท่าน"**

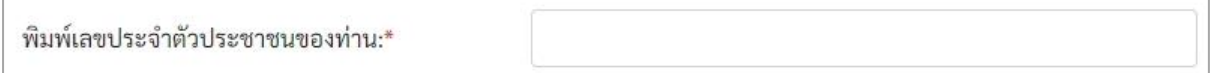

### 3.2 พิมพ์ **"รหัสผู้สมัครสอบ"**

รหัสผู้สมัครสอบ: $^\star$ 

3.3 คลิกเครื่องหมาย ที่ช่อง **"ฉันไม่ใช่โปรแกรมอัตโนมัติ"**

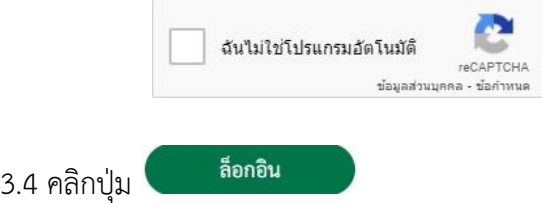

## 4. ปรากฏหน้าจอด้านขวามือ ดังภาพที่ 4

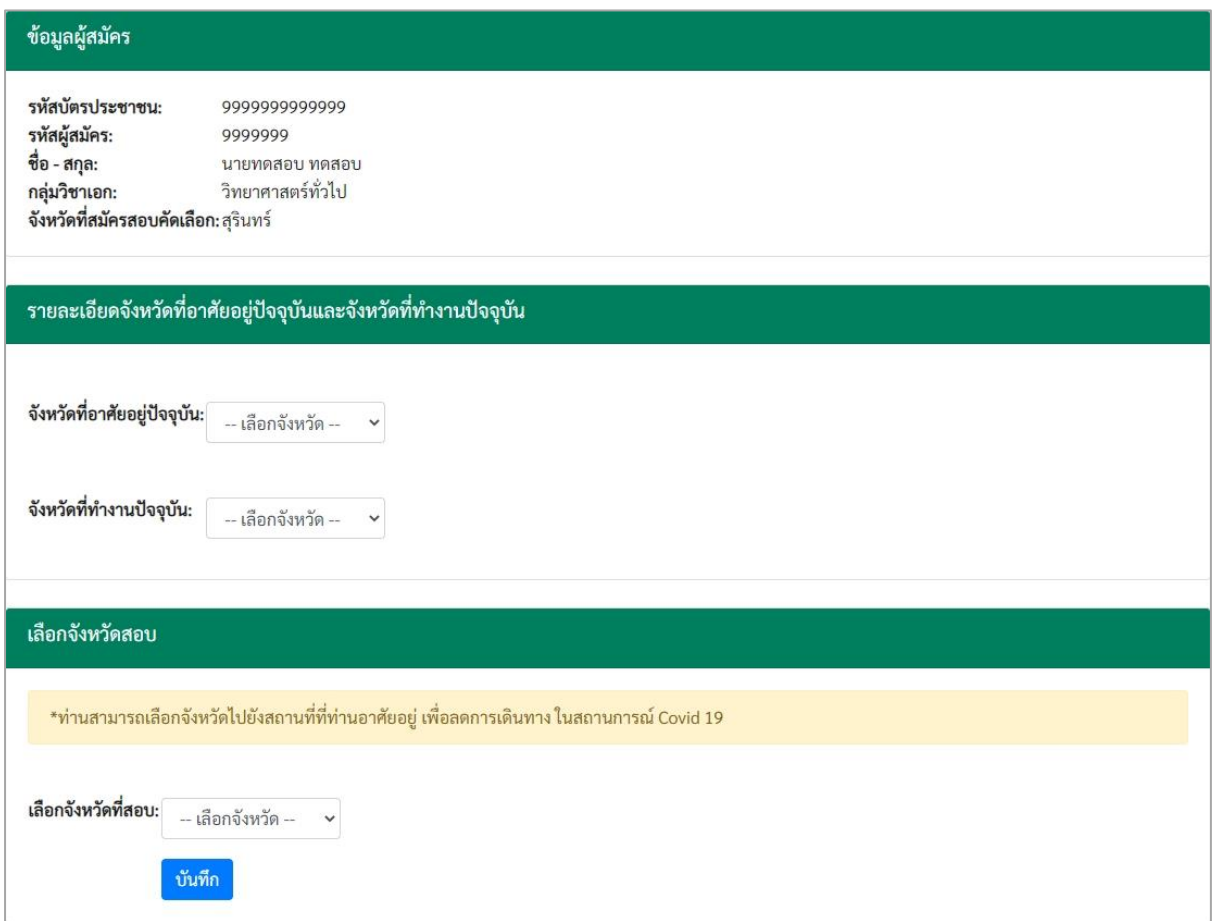

**ภาพที่ 4**

5. ด้านบนสุดของหน้าจอ ปรากฏข้อมูลผู้สมัคร ได้แก่ รหัสบัตรประชาชน รหัสผู้สมัคร ชื่อ-สกุล กลุ่มวิชาเอก และจังหวัดที่สมัครสอบคัดเลือก ดังภาพที่ 5

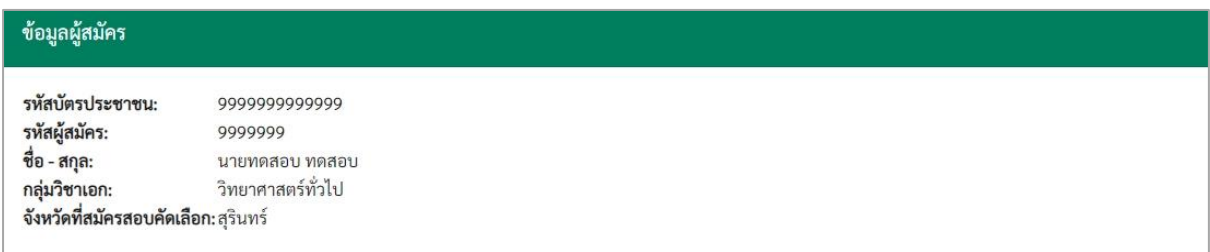

**ภาพที่ 5**

6. ให้ผู้สมัครเลือกจังหวัดที่อาศัยปัจจุบัน และจังหวัดที่ทำงานปัจจุบัน ดังภาพที่ 6

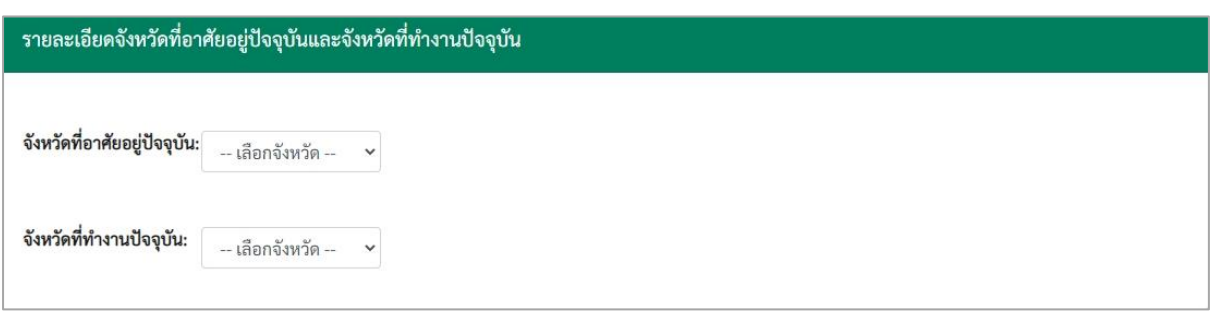

**ภาพที่ 6**

7. ผู้สมัครเลือกจังหวัดที่ประสงค์จะเดินทางไปสอบ ดังภาพที่ 7

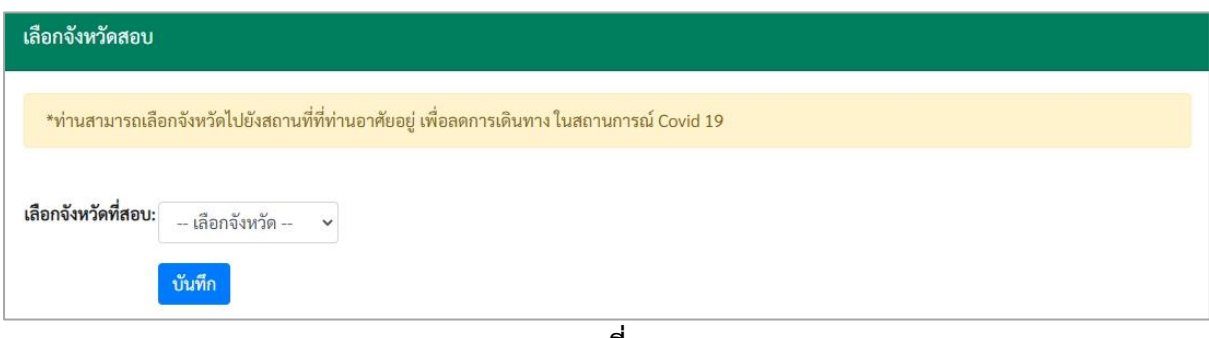

**ภาพที่ 7**

บันทึก 8. หลังจากนั้น ผู้สมัครกดปุ่ม

9. เมื่อเสร็จสิ้น จะปรากฏข้อความแจ้งเตือน **"ท่านได้ยื่นความประสงค์ในการเลือกจังหวัดไปยัง สถานที่ที่ท่านอาศัยอยู่เรียบร้อยแล้ว"** ดังภาพที่ 8 เพื่อยืนยันว่าท่านได้ยื่นความประสงค์เรียบร้อยแล้ว

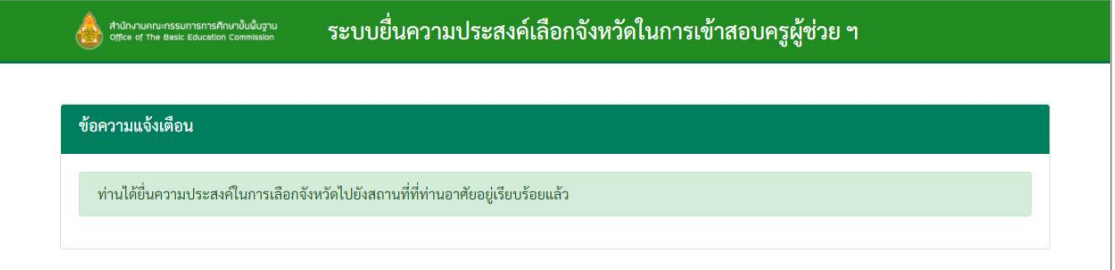

**ภาพที่ 8**

#### **หมายเหตุ:**

- 1. ระบบจะเปิดให้ยื่นความประสงค์ระหว่างวันที่ 16 22 ธันวาคม พ.ศ. 2564 เท่านั้น
- 2. ผู้สมัครสามารถเลือกจังหวัดที่ประสงค์เดินทางไปสอบ ได้เพียงครั้งเดียวเท่านั้น